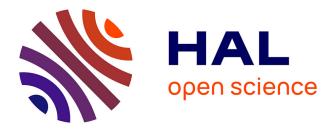

# The UIST Video Browser

Carla F Griggio, Nam Giang, Germán F Leiva, Wendy Mackay

### ▶ To cite this version:

Carla F Griggio, Nam Giang, Germán F Leiva, Wendy Mackay. The UIST Video Browser: creating shareable playlists of video previews. UIST 2016 - 29th ACM Symposium on User Interface Software and Technology, ACM, Oct 2016, Tokyo, Japan. pp.59 - 60, 10.1145/2984751.2985703. hal-01437052

# HAL Id: hal-01437052 https://inria.hal.science/hal-01437052

Submitted on 16 Jan 2017  $\,$ 

**HAL** is a multi-disciplinary open access archive for the deposit and dissemination of scientific research documents, whether they are published or not. The documents may come from teaching and research institutions in France or abroad, or from public or private research centers. L'archive ouverte pluridisciplinaire **HAL**, est destinée au dépôt et à la diffusion de documents scientifiques de niveau recherche, publiés ou non, émanant des établissements d'enseignement et de recherche français ou étrangers, des laboratoires publics ou privés.

## The UIST Video Browser: Creating Shareable Playlists of **Video Previews**

Carla F. Griggio

Nam Giang

Germán Leiva carla.griggio@inria.fr n.gianghan@gmail.com german.leiva@inria.fr

Wendy E. Mackay wendy.mackay@inria.fr

Inria; Univ Paris-Sud & CNRS (LRI); Université Paris-Saclay F-91405 Orsay, France

#### ABSTRACT

We introduce the UIST Video Browser which provides a rapid overview of the UIST 30-second video previews, based on the conference schedule. Attendees can see an overview of upcoming talks, search by topic, and create personalized, shareable video playlists that capture the most interesting or relevant papers.

#### **Author Keywords**

Video previews; Personalized video playlists.

#### ACM Classification Keywords

H.5.1. Information Interfaces and Presentation (e.g. HCI): Multimedia Information Systems

#### INTRODUCTION

In 2013, the CHI conference replaced "CHI Madness"-a set of 30-second live summaries of each talk-with 30-second video previews[1]. Video previews offer attendees quick overview of the upcoming talks, to help them plan their day, and serve as permanent video abstracts of each talk. Because video previews are displayed with each paper's abstract, in front of the ACM Digital Library paywall, they offer a convenient way to share conference content within and beyond the research community.

Our goal is to extend the benefits of the video previews beyond helping conference attendees plan their schedules. For example, Ph.D. students can create customized video playlists related to their thesis topics; researchers can share their favorite contributions with their labmates when they return from the conference; and professors can show students the most recent, cutting-edge research on a particular topic. These videos can also support non-research professionals: journalists can report on highlights from the conference that they communicate to the general public and industry professionals can use them to contact researchers about innovative solutions or potential startups.

UIST'16 Adjunct October 16-19, 2016, Tokyo, Japan

© 2016 Copyright held by the owner/author(s).

ACM ISBN 978-1-4503-4531-6/16/10.

DOI: http://dx.doi.org/10.1145/2984751.2985703

Video previews can greatly boost the impact of our HCI conferences, but we still lack the tools for realizing their full potential. Although UIST video previews are listed on ACM's Youtube channel, they are completely disassociated from the conference program. If an attendee likes a video preview, she must manually search for it on the conference schedule to know which session to attend. Confer[2] lets the user search the conference and build a personal schedule, but only shows text information about each program event. The UIST website and mobile app focus on exploring the program schedule: users can see the video preview of each presentation, add papers to their "reading list" and save them to their personal schedule. We believe that video previews can be useful beyond scheduling, and we want to enable different audiences to appropriate them for different purposes.

We present the UIST Video Browser, a web application that lets users create and share personal playlists of video previews while navigating the conference program. Our demo brings the UIST Video Browser "into the wild", inviting UIST attendees to create and share their own playlists of the conference program. Attendees are able to create their own playlists at our booth, and we discuss different ideas to inspire them, such as playlists of their favorite demos, of the best talks they already attended, or just plan the upcoming session. Exhibiting the UIST Video Browser at the conference also helps us reach audiences that can take advantage of the video previews beyond the conference: a university professor may have a "Making Music"-themed playlist with videos to show in her Creative Design course; a digital journalist may create a playlist on "3d printing applications" to illustrate an article; and an industry practitioner may present a playlist to her team after the conference to show relevant technologies for their current project.

#### THE UIST VIDEO BROWSER

The UIST Video Browser highlights the video previews, inviting users to visually explore the program and play the videos that catch their eye. A detailed view of the conference program (Figure 1-a) lists all the sessions as small collections of video thumbnails that users can add to their own playlists. The interactive program overview on the right (Figure 1-b) shows a high-level representation of the program schedule and allows users to quickly jump among sessions. This schedule-like layout provides the video previews with temporal context, supporting situations where users might prefer finding a video by navigating the program over a keyword search, e.g. a student volunteer wants an overview of

Permission to make digital or hard copies of part or all of this work for personal or classroom use is granted without fee provided that copies are not made or distributed for profit or commercial advantage and that copies bear this notice and the full citation on the first page. Copyrights for third-party components of this work must be honored. For all other uses, contact the owner/author(s).

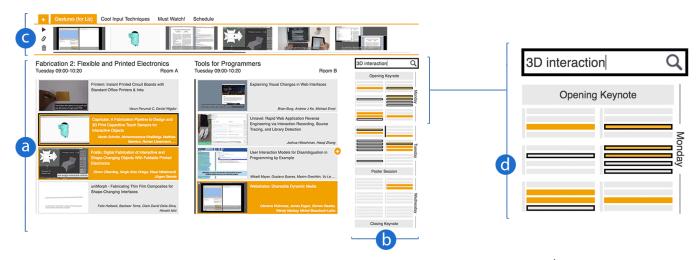

Figure 1. The UIST Video Browser helps users create their own playlists in the context of the conference schedule<sup>1</sup>: a) The detailed view of the conference program displays sessions as small collections of video previews; b) The interactive program overview shows an abstracted version of the full program for quickly navigating through sessions; and c) The selected playlist is always visible on the top of the screen. d) A closeup of the interactive program overview highlighting the selected playlist in orange and search results with a black border.

the talks starting after his shift on Monday afternoon; the presenting author of a paper wants a preview of the other talks in his session; and after the conference, a researcher wants to find the video of a presentation she attended by chance just before the closing keynote.

The top section of the screen features the playlists created by the user (Figure 1-c). Users can rearrange, delete and add video previews to the selected playlist. The interactive program overview displays the selected playlist by highlighting its video previews in orange, so users can detect gaps in their schedules or overlapping talks (Figure 1-d). The detailed view of the conference program highlights the video previews of the selected playlist in the same way, helping users find other relevant videos within the sessions present in their playlists.

Users can also search for specific terms if they have a welldefined idea of what they are looking for. The UIST Video Browser highlights search results with a thick black border on the interactive program overview (Figure 1-b) and the detailed view of the conference program (Figure 1-a). By highlighting the results on the conference program instead of filtering the video previews that matched the search, users can compare the search results with the video previews in the selected playlist and discover other relevant talks around them.

The UIST Video Browser allows the creation of any number of playlists. Users can generate a URL for each playlist and share it via e-mail, social media channels or messaging apps. When another user enters a playlist URL, the browser opens the UIST Video Browser with a copy of the shared playlist ready to play and personalize. We expect this feature to be popular among research teams who would like to promote their own video previews on social media, and for labmates that want to recommend talks to each other. We encourage UIST attendees to become "conference curators" in social media channels and share their own highlights on the conference.

#### CONCLUSION

We present the UIST Video Browser, a web application that invites attendees to create and share their own playlists of UIST video previews. Users can skim through all the video previews organized in program sessions, or search for specific keywords. An interactive program overview visualizes the created playlists and search results to help users browse the video previews supported by the conference schedule. We expect users to create personal playlists that go beyond planning their conference, and participate as "conference curators" who share their own playlists with their colleagues and the broader HCI community.

### ACKNOWLEDGMENTS

We thank Hanna Schneider and Víctor Valle Juarranz for their early contributions to this project, and Justin Matejka and Stéphane Huot for helping us collect the conference data that feeds the UIST Video Browser.

This research is funded by the European Research Council grant CREATIV (no 321135).

### REFERENCES

- 1. Satyanarayan, A., Strazzulla, D., Klokmose, C. N., Beaudouin-Lafon, M., and Mackay, W. E. The CHI 2013 interactive schedule. In *CHI'13 Extended Abstracts on Human Factors in Computing Systems*, ACM (2013), 2987–2990.
- Zhang, A., Bhardwaj, A., and Karger, D. Confer: A Conference Recommendation and Meetup Tool. ACM Press (2016), 118–121.

<sup>&</sup>lt;sup>1</sup>The featured UIST'15 proceedings and its video previews can be found at http://dl.acm.org/citation.cfm?id=2807442